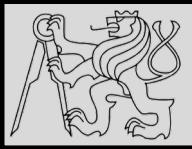

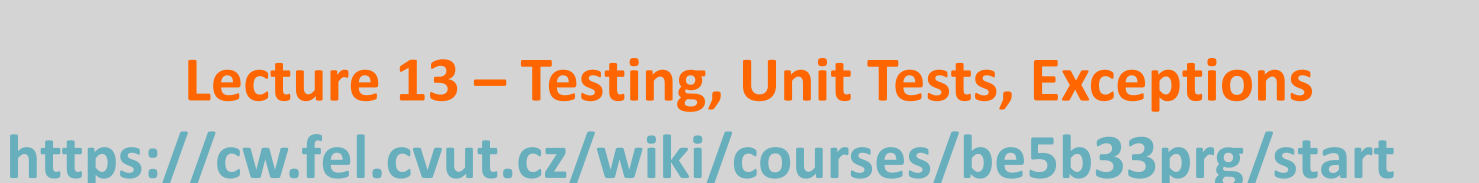

# Michal Reinštein

Czech Technical University in Prague, Faculty of Electrical Engineering, Dept. of Cybernetics, Center for Machine Perception <http://cmp.felk.cvut.cz/~reinsmic/> [reinstein.michal@fel.cvut.cz](mailto:reinstein.michal@fel.cvut.cz)

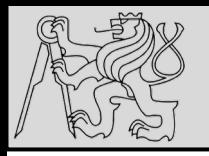

• Including **automated tests** proves invaluable if the project becomes larger or if we have to return to it to make a small change after a long absence

**TESTING**

- Tests serve as a form of **documentation** by reading through test cases we can get an idea of the expected behavior
- Test driven approach **writing tests first**, thereby creating a **specification** for what the program is supposed to do, and filling in the actual program code **afterwards**

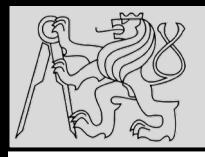

- Two major approaches: **black-box** or **glass-box** testing
- In **black-box** testing treat tested function like an opaque "black box" – only think about what the function is supposed to do (*strategies*: **equivalence testing**, **boundary value analysis**)
- In **glass-box** testing choose test cases by analyzing the code inside our function (*strategies*: **path coverage**, **statement coverage**)

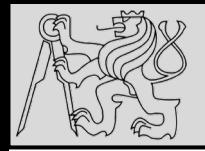

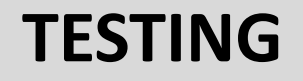

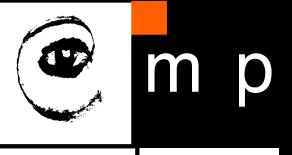

### Example: sum digits ()

Specifications: In module tools.py, create function sum digits (string) which return the sum of all digits in string.

**Solution:** We create the required module as follows:

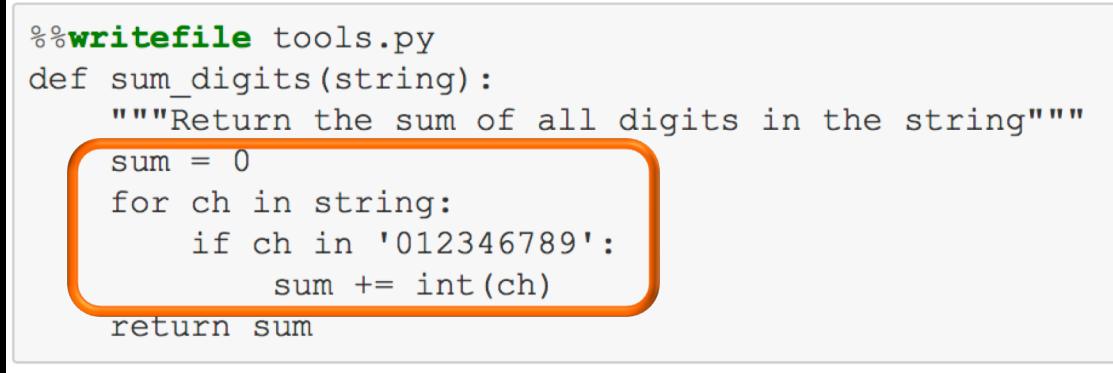

Writing tools.py

Are we finished? How do we test the code?

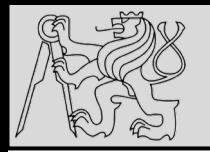

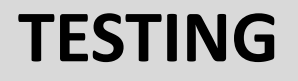

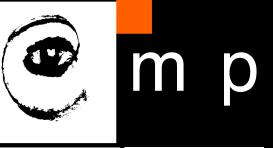

#### Option 1: Try to use it in Python shell

```
>>> from tools import sum digits
>>> sum_digits('1, 2, 3, dee, dah, dee')
```
6

- We have tested a single test case.
- We have to manually check the correctness of the result.
- What if we want to run the test again?

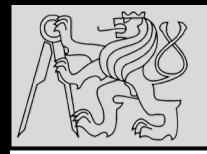

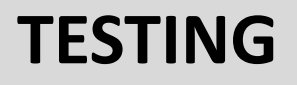

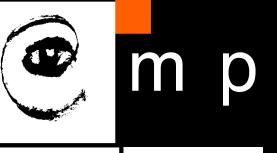

#### Option 2: Including the test code directly in the module

The code previously written on Python console can be stored directly with the module (or in some other module).

```
%%writefile tools2.py
def sum digits (string) :
    """Return the sum of all digits in the string"""
    sum = 0for ch in string:
       if ch in '012346789':
            sum += int(ch)
    return sum
f== " main ":
    name
    # All the code below is executed only when the file is run as a script.
   print (sum digits ('1, 2, 3, dee, dah, dee'))
```
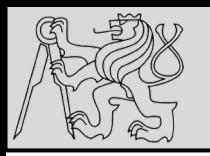

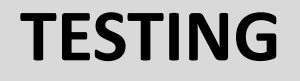

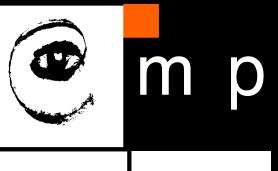

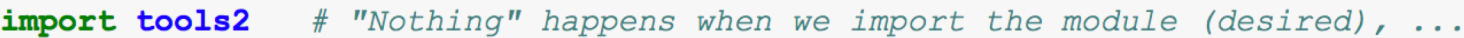

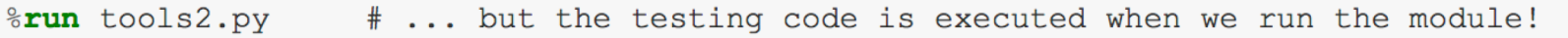

6

- We still test a single test case only.
- We still have to manually check the correctness of the result.
- But we can run the test easilly. As many times as we want!

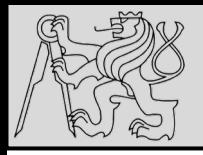

# **TESTING**

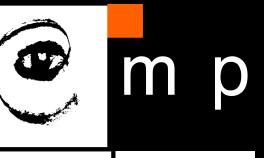

#### Option 3: Check the correctness of the result automatically

Instead of mere printing out the result, we can check its correctness!

```
%%writefile tools3.py
def sum digits (string) :
    """Return the sum of all digits in the string"""
    sum = 0for ch in string:
        if ch in '012346789':
            sum += int(ch)
    return sum
if name == " main ":
    observed = sum digits (1, 2, 3, dee, dah, dee')
    expected = 6if observed == expected:
        print('.'')else:
        print ('Test failed.')
        print ('- Expected:', str (expected))
        print ('- But got: ', str (observed))
```
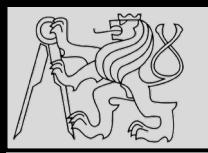

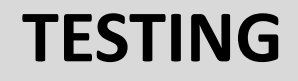

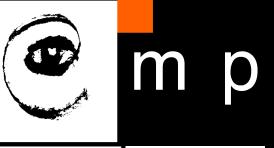

#### %run tools3.py

- We still test a single test case only.
- . But we do not have to manually check the correctness of the result, we can immediately see if the test passed or not.
- And we can run the test easilly. As many times as we want!

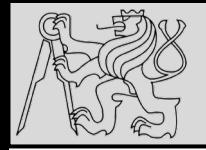

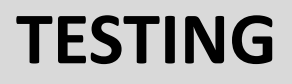

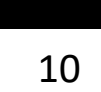

#### Our own module for testing!

The process of checking the correctness of a result may be extracted to a function that will

- allow us to write tests using only a little code,
- be part of a module that can be reused in many projects.

Let's create module testing with function test equal () which shall have 3 parameters:

- the observed and expected values, and
- an optional name of the test.

The function shall print

- ". " if the test passes, or
- an informative message about the failure, if the test fails.

## **TESTING**

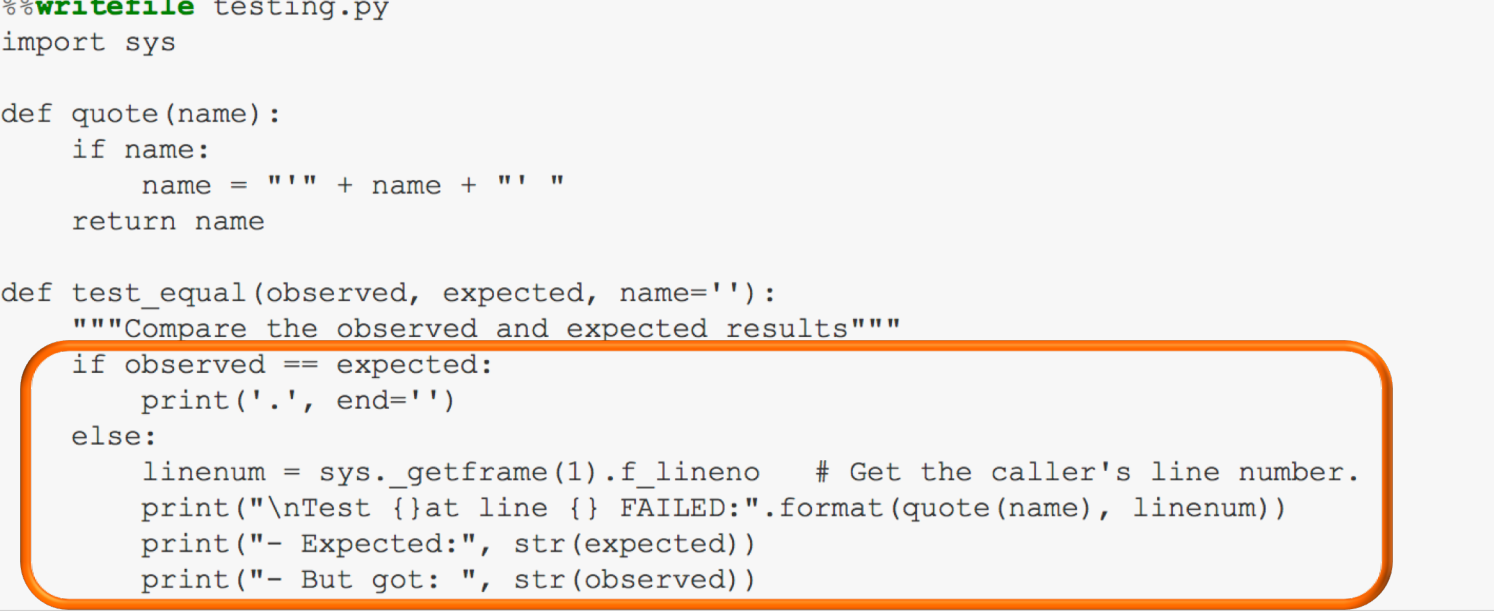

SOURCE: courtesy of Petr Posik BE5b33PR 2016/2017

 $\sim$   $\sim$ 

11 11

m p

 $\bullet$ 

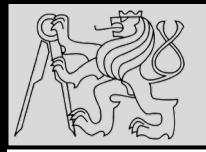

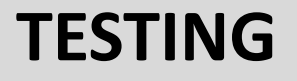

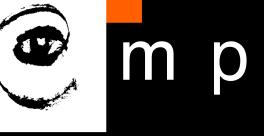

With the help of our testing module, we can rewrite the tools module as follows:

```
%%writefile tools4.py
from testing import test equal
def sum digits (string) :
   """Return the sum of all digits in the string"""
   sum = 0for ch in string:
       if ch in '012346789':
            sum += int(ch)
   return sum
if name == " main ":
   test equal (sum digits ('1, 2, 3, dee, dah, dee'), 6, 'Test 1')
```
SOURCE: courtesy of Petr Posik BE5b33PR 2016/2017

19/12/2019 Michal Reinštein, Czech Technical University in Prague

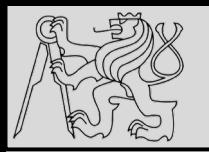

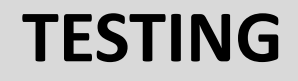

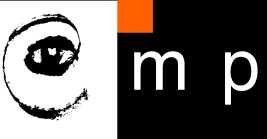

#### %run tools4.py

- We still test a single test case only.
- . But we do not have to manually check the correctness of the result, we can immediately see if the test passed or failed.
- And we do not need to write much code to test a single case!
- And we can run the tests easilly. As many times as we want!

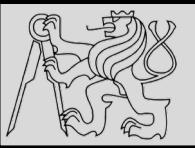

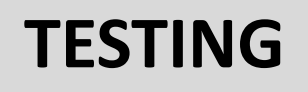

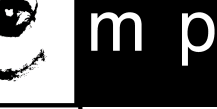

#### **Adding more tests**

When we have more test cases, we can add them either

- to the if  $\sum_{n=1}^{\infty}$  name  $n=1$  main  $\sum_{n=1}^{\infty}$  rection of the main file, or
- to a separate testing module.

Let's create a separate testing module.

```
%%writefile test tools.py
÷.
  from testing import test equal
  from tools4 import *
  def test sum digits():
      test equal (sum digits (''), 0, 'Test empty string')
      test equal (sum digits ('0'), 0, 'Test 0')
      test equal (sum digits ('1'), 1, 'Test 1')
      test equal (sum digits ('2'), 2, 'Test 2')
      test equal (sum digits ('3'), 3, 'Test 3')
      test equal (sum digits ('4'), 4, 'Test 4')
      test equal (sum digits ('5'), 5, 'Test 5')
      test equal (sum digits ('6'), 6, 'Test 6')
      test equal (sum digits ('7'), 7, 'Test 7')
      test equal (sum digits ('8'), 8, 'Test 8')
      test equal (sum digits ('9'), 9, 'Test 9')
      test equal (sum digits ('1, 2, 3, dee, dah, dee'), 6, 'Non trivial test')
  # Run the test suite
  test sum digits ()
```
SOURCE: courtesy of Petr Posik BE5b33PR 2016/2017

19/12/2019 Michal Reinštein, Czech Technical University in Prague

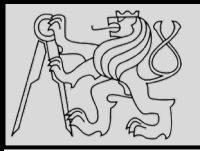

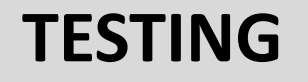

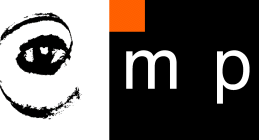

%run test tools.py

```
. . . . .
Test 'Test 5' at line 11 FAILED:
- Expected: 5
- But got: 0. . . . .
```
Ha! We have an error in our code! Can you find it?

With the help of a testing framework:

- We can easilly build comprehensive test suites.
- . We do not have to manually check the correctness of the result, we can immediately see if the test passed or failed.
- We do not need to write much code to test a single case!  $\bullet$
- We can run the test suite easilly. As many times as we want.

#### **Other testing frameworks**

Our module testing is not an original idea. Python has several popular testing frameworks, e.g. modules

- · doctest and
- · unittest.

SOURCE: courtesy of Petr Posik BE5b33PR 2016/2017

16/12/2019 Michal Reinštein, Czech Technical University in Prague

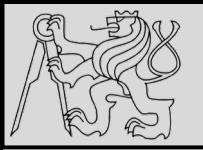

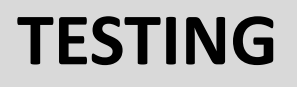

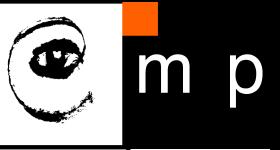

### Testing the code using doctest

- Create the habit to include examples of the functions' usage in their docstrings (see below).
- Module doctest allows you to easilly execute the examples from the docstrings:

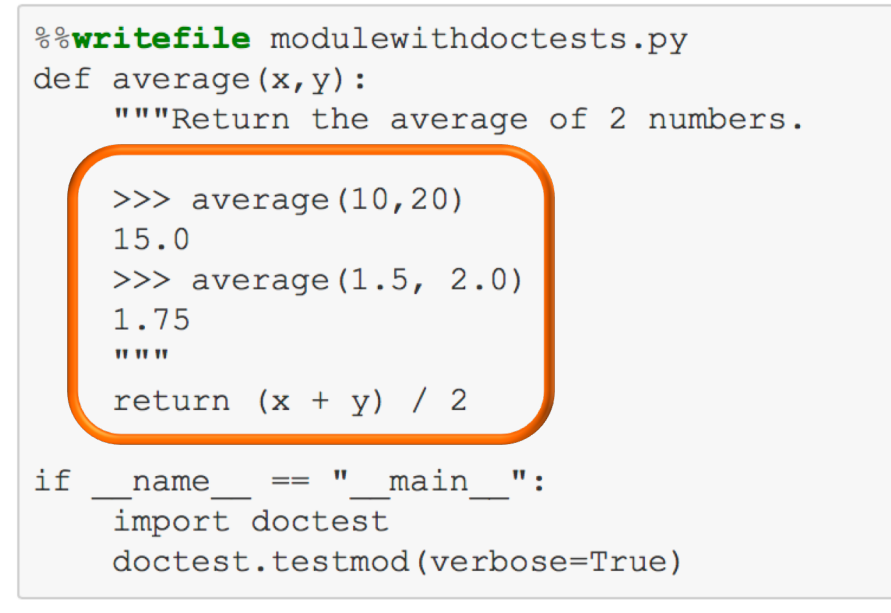

Writing modulewithdoctests.py

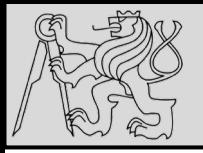

### **TESTING**

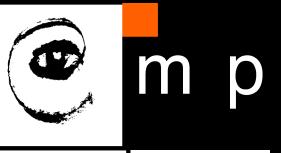

Then, if you run the module, the tests are executed automatically and compared with their expected results:

```
%run modulewithdoctests.py
```

```
Trying:
    average (10, 20)
Expecting:
    15.0
ok
Trying:
    average(1.5, 2.0)Expecting:
    1.75
ok
1 items had no tests:
     main
1 items passed all tests:
   2 tests in main .average
2 tests in 2 items.
2 passed and 0 failed.
Test passed.
```
# **TESTING**

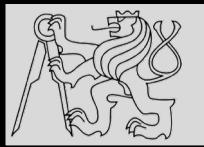

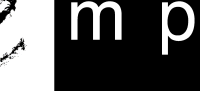

# **Summary**

- Testing your own code is extremely important!  $\bullet$
- You should learn several ways how to test your code.  $\bullet$
- Using a testing framework, from simple ones (like our  $\texttt{testing}$ ) to comprehensive ones  $\bullet$ (like unittest), gives you an considerable advantage!
- Testing frameworks like unittest are common to many other languages. If you learn it for  $\bullet$ one languaga, you will profit from it also in the other languages.

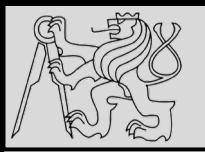

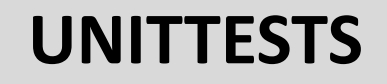

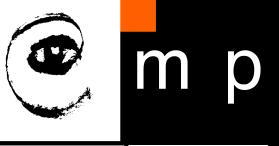

ourprog/ ourprog/  $\_$ init $\_$ .py db.py gui.py rules.py test/ init .py test db.py test gui.py test\_rules.py setup.py

- Advanced framework for testing python **unittest** module
- All tests in a file hierarchy **separated** from main the program (directory *test/*)
- Create a **test module for each program module** and put them all in a **separate test directory**

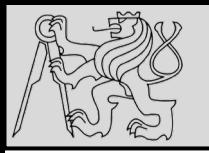

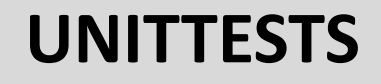

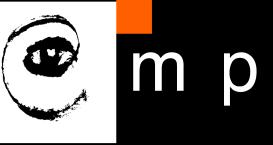

Suppose that our rules.py file contains a single class:

```
class Person:
   TITLES = ('Dr', 'Mr', 'Mrs', 'Ms')def __init__(self, name, surname):
       self.name = nameself.surname = surnamedef fullname(self, title):
        if title not in self. TITLES:
           raise ValueError ("Unrecognised title: '%s'" % title)
       return "%s %s %s" % (title, self.name, self.surname)
```
SOURCE [http://python-textbok.readthedocs.io/en/1.0/Packaging\\_and\\_Testing.html#testing](http://python-textbok.readthedocs.io/en/1.0/Packaging_and_Testing.html)

16/12/2019 Michal Reinštein, Czech Technical University in Prague

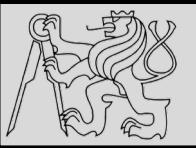

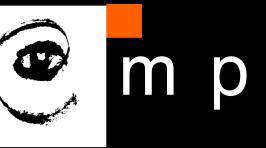

21 21

Suppose that our rules by file contains a single class:

```
class Person:
   TITLES = ('Dr', 'Mr', 'Mrs', 'Ms')def __init__(self, name, surname):
       self.name = nameself.surname = surnamedef fullname(self, title):
       if title not in self. TITLES:
           raise ValueError("Unrecognised title: '%s'" % title)
       return "%s %s %s" % (title, self.name, self.surname)
```
Our test\_rules.py file should look something like this:

```
import unittest
from ourprog.rules import Person
class TestPerson(unittest.TestCase):
    def setUp(self):self.person = Person("Jane", "Smith")
    def test init(self):
        self.assertEqual(self.person.name, "Jane")
        self.assertEqual(self.person.surname, "Smith")
    def test_fullname(self):
        self.assertEqual(self.person.fullname("Ms"), "Ms Jane Smith")
        self.assertEqual(self.person.fullname("Mrs"), "Mrs Jane Smith")
        self.assertRaises(ValueError, self.person.fullname, "HRH")
```
SOURCE [http://python-textbok.readthedocs.io/en/1.0/Packaging\\_and\\_Testing.html#testing](http://python-textbok.readthedocs.io/en/1.0/Packaging_and_Testing.html)

19/12/2019 Michal Reinštein, Czech Technical University in Prague

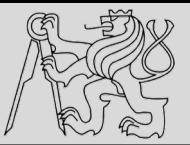

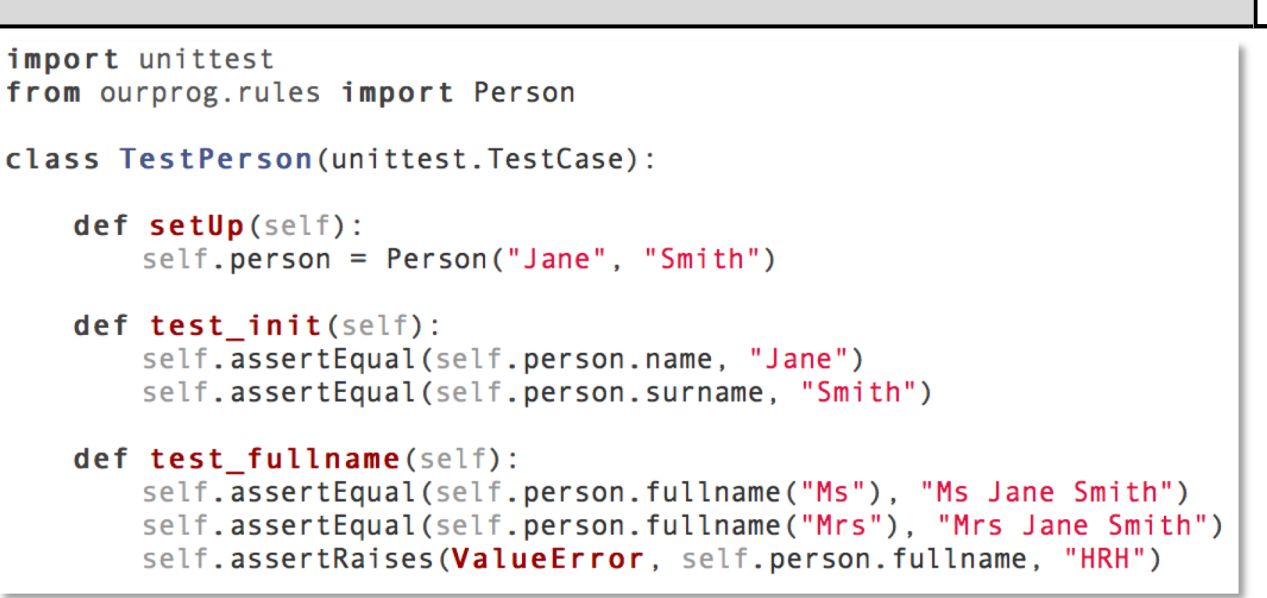

- In the **unittest** package, the **TestCase** class serves as a **container** for tests to *share data*
- For each collection of tests define a class that **inherits** from **TestCase** and define *all tests as methods on that class*
- All the tests in this **TestCase** test the same class, and there is *one test per method* (including the initialization method)
- Create multiple **TestCase** classes to test each of own classes

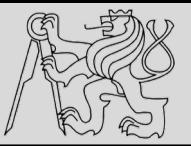

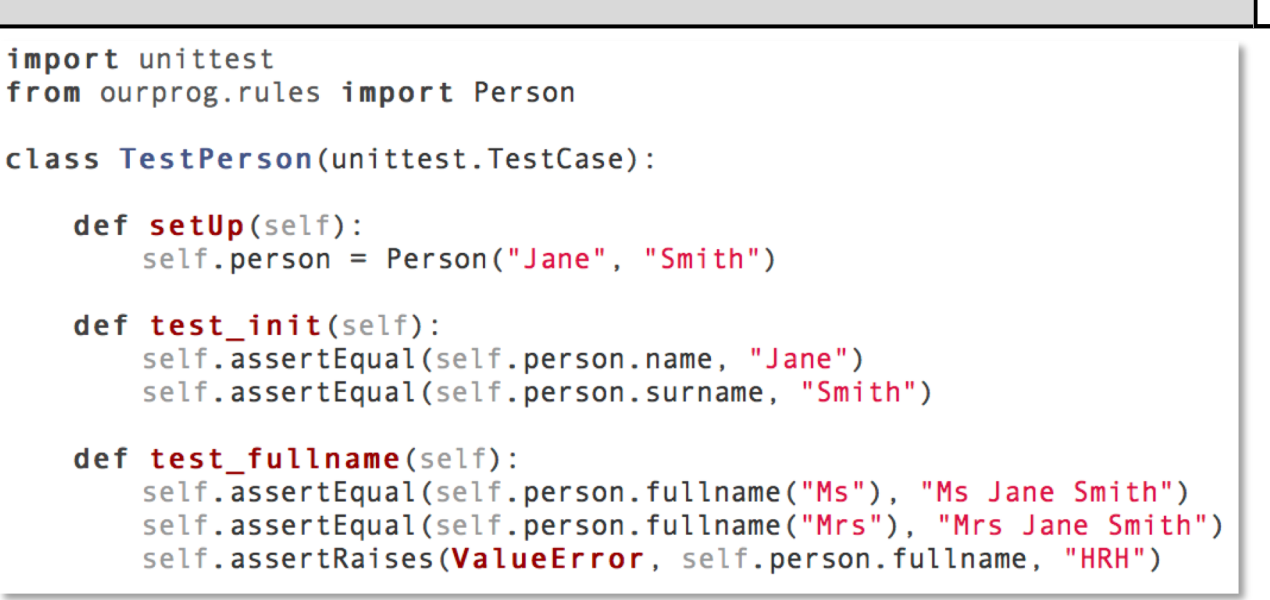

- Set up the class to be tested in the **setUp** method (*special method will be executed before each test is run*)
- Use **tearDown** method to execute statements after test is run
- Use the **assertion methods** of **TestCase** to check if certain things are true about our program behavior (*as soon as one assertion statement fails, the whole test fails*)

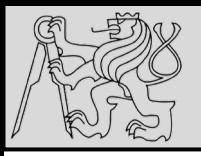

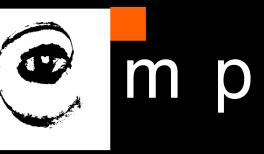

if name  $==$  ' main ':  $unittest.mainloop()$ 

# these commands will try to find all our tests python -m unittest python -m unittest discover

```
# but we can be more specific
```

```
python -m unittest ourprog.test.test rules
```

```
python -m unittest ourprog.test.test rules.TestPerson
python -m unittest ourprog.test.test rules.TestPerson.test fullname
```
# we can also turn on verbose output with -v python -m unittest -v test rules

- *Many ways of running tests!* (test automation frameworks)
- Run all the tests from a single file by adding **unittest.main()** at the bottom of *test\_rules.py* and **execute as a script**
- Execute the unittest module on the **commandline** and use it to import and run some or all of our tests

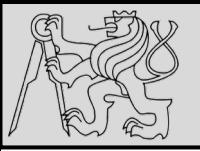

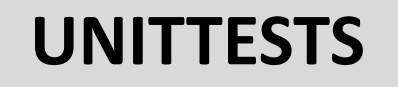

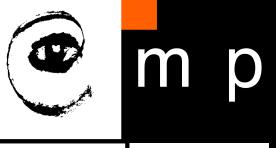

```
def suite():
   suit = unittest.FestSuite()suite.addTest(TestPerson)
    return suite
```
- The **unittest** package allows to **group some or all of our tests into suites**
- This way many related tests can be executed at once

### • **EXAMPLE**:

One way to add all the tests from the **TestPerson** class to a suite is to add for example **suite()** function to the **test\_rules.py** file

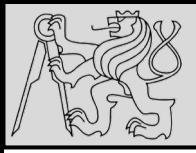

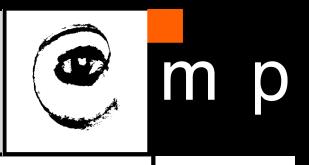

The unittest module provides a rich set of tools for constructing and running tests. This section demonstrates that a small subset of the tools suffice to meet the needs of most users.

Here is a short script to test three string methods:

```
import unittest
class TestStringMethods(unittest.TestCase):
   def test upper(self):
        self.assertEqual('foo'.upper(), 'FOO')
   def test isupper(self):
        self.assertTrue('FOO'.isupper())
        self.assertFalse('Foo'.isupper())
   def test split(self):
        s = 'hello world'self.assertEqual(s.split(), ['hello', 'world'])
       # check that s.split fails when the separator is not a string
       with self.assertRaises(TypeError):
           s.split(2)if name == ' main ':
   unittest.main()
```
SOURCE <https://docs.python.org/3.7/library/unittest.html>

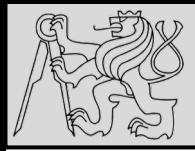

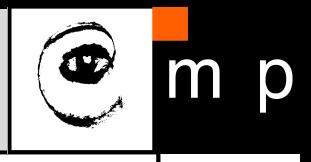

A testcase is created by subclassing unittest. TestCase. The three individual tests are defined with methods whose names start with the letters test. This naming convention informs the test runner about which methods represent tests.

The crux of each test is a call to assert Equal() to check for an expected result; assert True() or assertFalse() to verify a condition; or assertRaises() to verify that a specific exception gets raised. These methods are used instead of the assert statement so the test runner can accumulate all test results and produce a report.

The setup() and tearDown() methods allow you to define instructions that will be executed before and after each test method. They are covered in more detail in the section Organizing test code.

The final block shows a simple way to run the tests. unittest.main() provides a command-line interface to the test script. When run from the command line, the above script produces an output that looks like this:

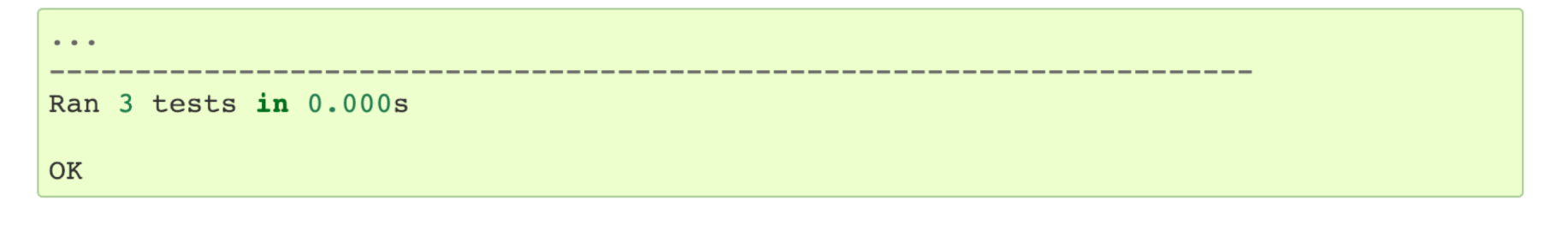

SOURCE <https://docs.python.org/3.7/library/unittest.html>

16/12/2019 Michal Reinštein, Czech Technical University in Prague

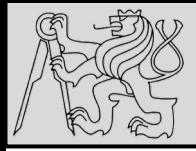

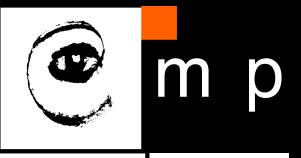

Passing the  $-v$  option to your test script will instruct unittest.main() to enable a higher level of verbosity, and produce the following output:

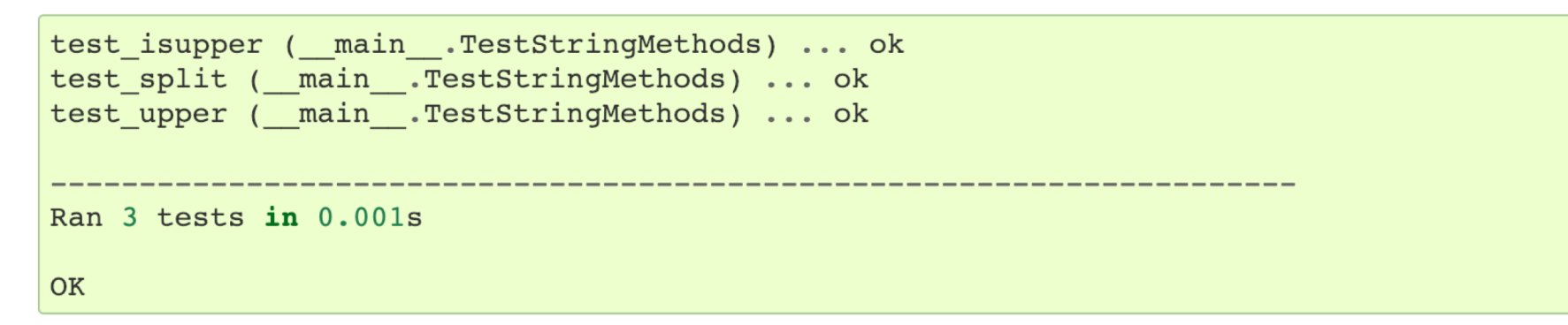

The above examples show the most commonly used unittest features which are sufficient to meet many everyday testing needs. The remainder of the documentation explores the full feature set from first principles.

• Verbosity for the tests can be defined using **-v**

SOURCE <https://docs.python.org/3.7/library/unittest.html>

19/12/2019 Michal Reinštein, Czech Technical University in Prague

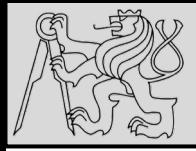

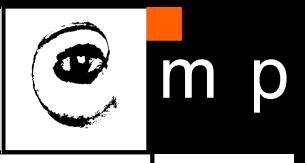

The unittest module can be used from the command line to run tests from modules, classes or even individual test methods:

python -m unittest test modulel test module2 python -m unittest test module. TestClass python -m unittest test module. TestClass. test method

You can pass in a list with any combination of module names, and fully qualified class or method names.

Test modules can be specified by file path as well:

python -m unittest tests/test something.py

### • Unit tests can be executed for specified **modules**, **classes**, or **methods**; path to a python file can be used as well

SOURCE <https://docs.python.org/3.7/library/unittest.html>

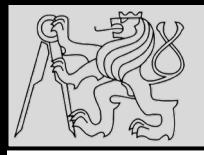

- Whenever **runtime error** occurs, it creates an *exception object*
- The **program stops running** at this point and Python prints out the *traceback*, which ends with an **error message** describing the exception that occurred
- **Exception** An error that occurs at runtime
- **Handle an exception** To prevent an exception from causing our program to *crash*, by wrapping the block of code in a try ... except construct
- **Raise** To create a deliberate exception by using the raise statement

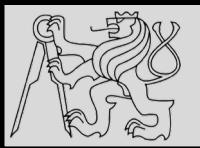

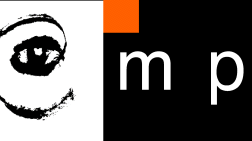

31 31

```
>> print(55/0)
Traceback (most recent call last):
 File "<interactive input>", line 1, in <module>
ZeroDivisionError: integer division or modulo by zero
```

```
>> a = 11\gg print(a[5])
Traceback (most recent call last):
 File "<interactive input>", line 1, in <module>
IndexError: list index out of range
```

```
>>> tup = ("a", "b", "d", "d")
>> tup[2] = "c"
Traceback (most recent call last):
 File "<interactive input>", line 1, in <module>
TypeError: 'tuple' object does not support item assignment
```
- The **error message** on the last line has two parts:
	- the **type of error** before the colon,
	- and **specifics** about the error after the colon

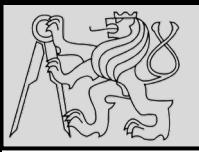

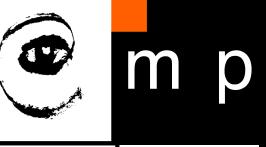

32 32

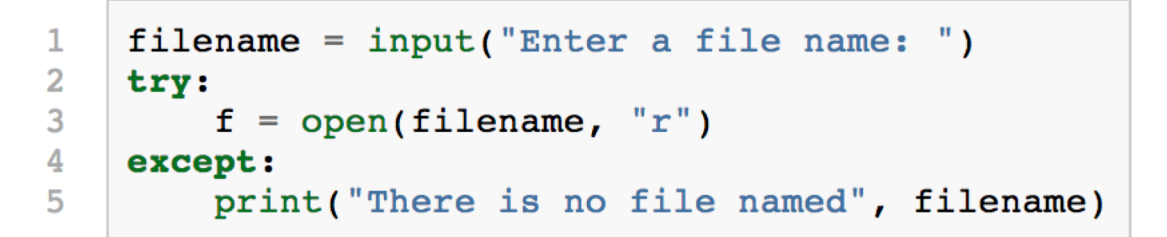

- **TASK:** To execute an operation that might **cause an exception**  but **does not stop** the program
- **SOLUTION**: Handle the exception using the **try-except** statement to "wrap" a region of code
- **EXAMPLE**: *Prompt the user for the name of a file and then try to open it. If the file does not exist, we do not want the program to crash*

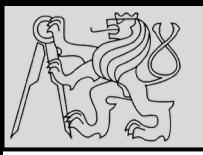

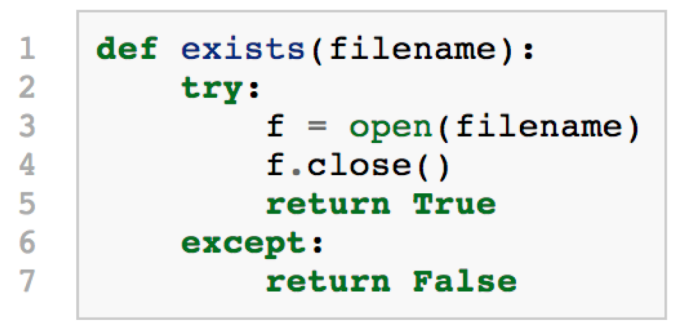

- The **try statement** has three separate clauses, or parts, introduced by the keywords **try ... except … else ... finally**
- The **except**, **else** or the **finally** clauses can be omitted
- The try statement executes and **monitors the statements** in the first block and *If no exceptions occur*, *it skips the block under the except clause*
- If any *exception occurs, it executes the statements in the except clause* and then continues

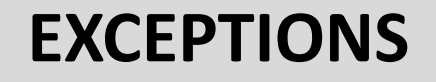

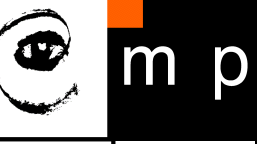

 $>>$ 

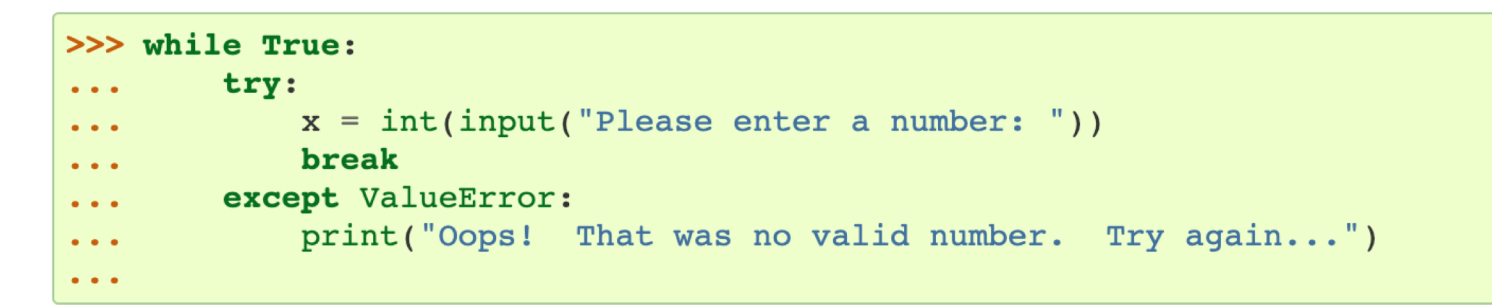

The try statement works as follows.

- First, the try clause (the statement(s) between the  $try$  and except keywords) is executed.
- If no exception occurs, the *except clause* is skipped and execution of the try statement is finished.
- If an exception occurs during execution of the try clause, the rest of the clause is skipped. Then if its type matches the exception named after the except keyword, the except clause is executed, and then execution continues after the try statement.
- If an exception occurs which does not match the exception named in the except clause, it is passed on to outer try statements; if no handler is found, it is an *unhandled exception* and execution stops with a message as shown above.

```
except (RuntimeError, TypeError, NameError):
    pass
```
SOURCE <https://docs.python.org/3/tutorial/errors.html>

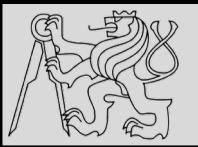

```
\gg def divide(x, y):
        try:
             result = x / y\sim \simexcept ZeroDivisionError:
             print("division by zero!")
        else:
             print("result is", result)
         finally:
\bullet \bullet \bulletprint("executing finally clause")
\sim \sim\sim \sim \sim\gg divide(2, 1)
result is 2.0
executing finally clause
\gg divide(2, 0)
division by zero!
executing finally clause
>>> divide("2", "1")
executing finally clause
Traceback (most recent call last):
  File "<stdin>", line 1, in <module>
 File "<stdin>", line 3, in divide
TypeError: unsupported operand type(s) for /: 'str' and 'str'
```
- The **finally** clause is *always executed before leaving the try statement* whether the exception has occurred or not
- When an exception is *not handled by corresponding except* clause (or is raised in the *except* or the *else* clause), it is reraised after the finally (see the example for division of strings)

 $|>>>$ 

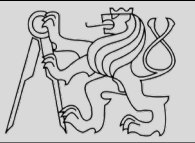

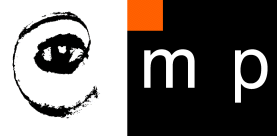

36 36

```
for arg in sys.array[1:]:try:
        f = open(arg, 'r')except OSError:
        print('cannot open', arg)
    else:
        print(arg, 'has', len(f.readlines()), 'lines')
        f.close()
```
The use of the else clause is better than adding additional code to the try clause because it avoids accidentally catching an exception that wasn't raised by the code being protected by the try ... except statement.

- Optional **else** clause that must follow all **except** clauses
- Useful for code that must be executed if the **try** clause *does not raise* an exception

SOURCE <https://docs.python.org/3/tutorial/errors.html>

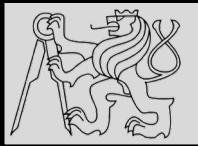

1  $\overline{2}$ 

3

4

5 6

7

# **EXCEPTIONS**

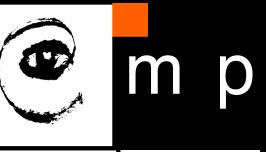

37 37

```
def qet age():
    age = int(input("Please enter your age: "))if aqe < 0:
        # Create a new instance of an exception
       my error = ValueError("0) is not a valid age".format(age))
        raise my error
    return age
```

```
\gg qet age()
Please enter your age: 42
42
\gg get age()
Please enter your age: -2
Traceback (most recent call last):
  File "<interactive input>", line 1, in <module>
  File "learn exceptions.py", line 4, in get age
    raise ValueError("{0} is not a valid age".format(age))
ValueError: -2 is not a valid age
```
- If the program detects an error condition, an exception can be **raised manually**.
- **EXAMPLE**: take input from the user and check that the number is non-negative

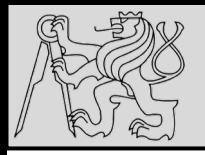

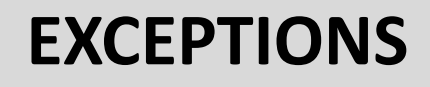

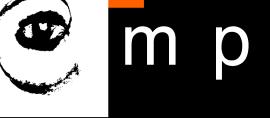

- **Line 5** creates an **exception object**, the **ValueError object**, that encapsulates specific information about the error
- **EXAMPLE**: Assume that in this case function A called B which called C which called D which called get\_age()*:*
	- *The raise statement on line 6 carries this object out as a kind of "return value", and immediately exits from get\_age() to its caller D*
	- *Then D again exits to its caller C, and C exits to B and so on, each returning the exception object to their caller, until it encounters a try ... except that can handle the exception*

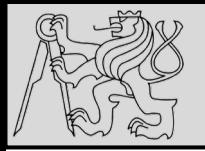

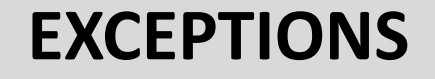

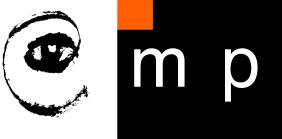

raise ValueError("{0} is not a valid age".format(age))  $\mathbf{1}$ 

- It is often the case that lines 5 and 6 (**creating the exception**  object, then **raising the exception**) are combined into a single statement
- Those are **two different and independent things**, so it makes sense to keep the two steps separate
- **ERRORS** multiple except clauses to handle different kinds of exceptions <https://docs.python.org/3/tutorial/errors.html>

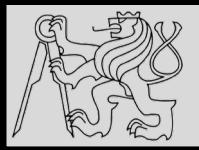

## **REFERENCES**

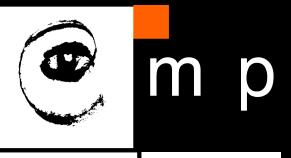

40 40

### **This lecture re-uses selected parts of the OPEN BOOK PROJECT Learning with Python 3 (RLE)**

<http://openbookproject.net/thinkcs/python/english3e/index.html> available under [GNU Free Documentation License](http://openbookproject.net/thinkcs/python/english3e/copyright.html) [Version 1.3\)](https://www.gnu.org/licenses/fdl-1.3.en.html)

- Version date: October 2012
- by Peter Wentworth, Jeffrey Elkner, Allen B. Downey, and Chris Meyers (based on 2nd edition by Jeffrey Elkner, Allen B. Downey, and Chris Meyers)
- Source repository is at [https://code.launchpad.net/~thinkcspy-rle](https://code.launchpad.net/~thinkcspy-rle-team/thinkcspy/thinkcspy3-rle)team/thinkcspy/thinkcspy3-rle
- For offline use, download a zip file of the html or a pdf version from <http://www.ict.ru.ac.za/Resources/cspw/thinkcspy3/>

**This lecture re-uses selected parts of the PYTHON TEXTBOOK Object-Oriented Programming in Python**

http://python-

[textbok.readthedocs.io/en/1.0/Packaging\\_and\\_Testing.html#testing](http://python-textbok.readthedocs.io/en/1.0/Packaging_and_Testing.html)

(released under [CC BY-SA 4.0 licence](https://creativecommons.org/licenses/by-sa/4.0/) Revision 8e685e710775)